## **Files upload history**

You can now access the **history** of uploaded files in a section MX > Fleet Documents by clicking on the History link.

A pop-up window will open with the historical details of uploaded files containing the following information:

- **Person that made the changes**
- **Time and date when the changes were made (in UTC)**
- **Status of changes made to the file:**
	- o 1.png new file uploaded
	- $\circ$  1.png no changes made to the file
	- o **1.png** file deleted

Clicking on the file name within the status (e.g. **Labilary**) will open this file. This includes **deleted files** as they're stored on Leon servers.

If you enabled the opening of attachments in a separate tab of your browser, please make sure that you enabled pop-up windows.

> **IMPORTANT!!! The history of uploaded files applies as off 'NOW'. It doesn't apply to the files uploaded in the past.**

From: <https://wiki.leonsoftware.com/>- **Leonsoftware Wiki**

Permanent link:

**<https://wiki.leonsoftware.com/updates/fleet-documents-it-is-now-possible-to-access-the-history-of-uploaded-files>**

Last update: **2020/03/11 09:29**

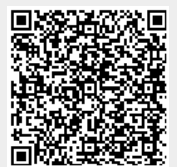